## **THE UNIVERSITY OF TOKYO (Graduate School)**

#### How to make Payment of Examination Fee at Convenience Store or by Credit Card

Now you can transfer funds to pay for your entrance examination - 24 hours a day -<br>from your nearest Lawson, Ministop, FamilyMart, Seven-Eleven, Circle K or Sunkus store or Credit Card.

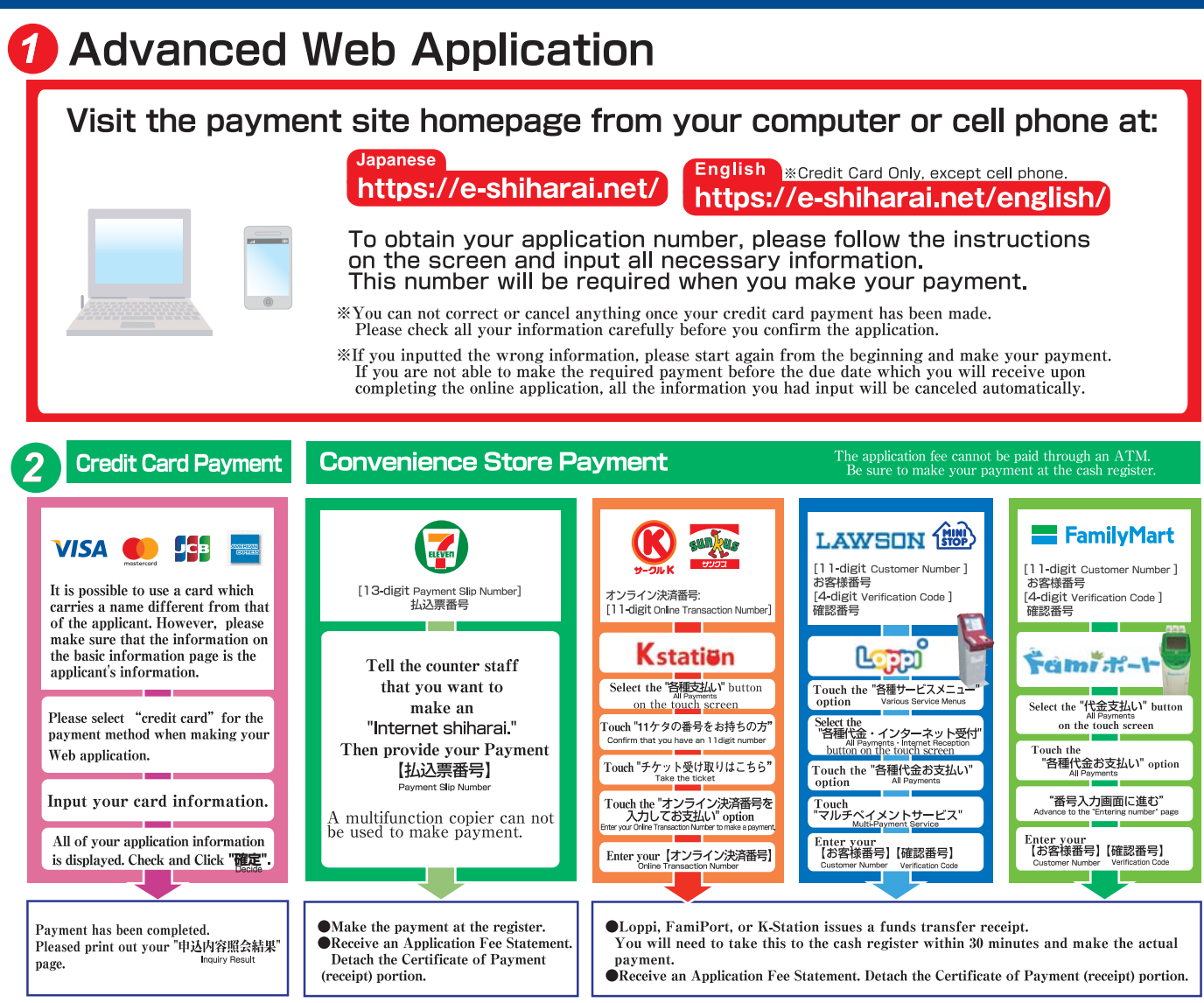

# **3** Application

### **[Paying by Credit Card]**

After making your payment, access the Application Results page at e-shiharai net. Please enter "Receipt Number" and "Birth Date", and print out your "Inquiry Result" page. Enclose in an envelope with all other necessary application documents.

In the case that you applied through using a mobile phone or a smart phone, you will need to print out the result page. So please make sure you have access to a printer. \*Whether you applied using a computer or phone, please be sure to print out your result page

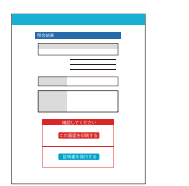

### [Paying at Convenience Store]

Cut the receipt portion from the Certificate of Payment of Application Fee and enclose it with other necessary application documents in an envelope.

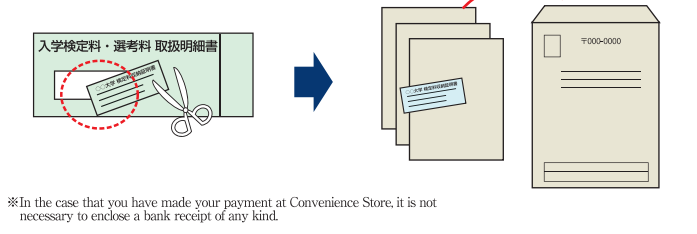

●During payment periods and application periods mentioned in the application documents, ●Please note that refund is not possible once you have made a payment

- you can make a payment anytime. Please confirm from application documents and complete payment in time for the A fee is added to Examination fee. For further info, please visit our website. application period.
- On the last date of the payment period, the web application will be closed at 11pm, and the final deadline for the information terminal at convenience stores (Loppi, Fami Port, or K-Station) will be at 11:30pm.

of Entrance examination fee.

●Please directly contact the credit card company if your card is not accepted.

●Your inquiry about the payment of "the entrance examination fee" is not able to be handled at the convenience store. For further information, please check our website.